# <span id="page-0-0"></span>Introduzione al Python

## Andrea Passerini passerini@disi.unitn.it

Informatica

**[Introduzione al Python](#page-23-0)**

#### **Caratteristiche**

procedurale si specifica la procedura da eseguire sui dati strutturato concetto di visibililtà delle variabili orientato agli oggetti permette di programmare con le classi interpretato il programma viene eseguito da un interprete e non direttamente dalla CPU (in realta viene prima ` compilato in bytecode e poi eseguito da una Python Virtual Machine)

### Perché Python

- **Essendo un linguaggio interpretato, Python è facile da** imparare ed usare, grazie all'interazione dinamica con l'interprete
- Rispetto ad altri linguaggi interpretati (e.g. Perl), fornisce maggiori funzionalità rendendolo più simile ad un linguaggio compilato, ed è più intuitivo
- **E' un linguaggio estremamente diffuso in bioinformatica, grazie ad un insieme di librerie specifiche (***BioPython***)**

# Introduzione al Python: installazione dell'interprete

### GNU/Linux

- **·** l'interprete Python è generalmente preinstallato nelle distribuzioni recenti
- Aprite un interprete di comandi, lanciate l'interprete Python con:

#### python

 $\bullet$  Nel caso non sia installato, può essere installato da sorgenti o tramite un gestore di pacchetti (a seconda della distribuzione GNU/Linux)

# Introduzione al Python: installazione dell'interprete

### Mac OS X

- Un interprete Python è preinstallato a partire da Mac OS X 10.2
- Aprite un interprete di comandi, lanciate l'interprete Python con:

#### python

Nel caso non sia installato, scaricate il programma di installazione da http://www.python.org/download/

# Introduzione al Python: installazione dell'interprete

#### **Windows**

- Windows non fornisce alcun interprete Python preinstallato.
- Scaricate il programma di installazione da http://www.python.org/download/
- Avviate l'interprete Python selezionandolo dal menu dei programmi

#### Uso interattivo dell'interprete

- L'interprete di comandi Python permette di eseguire interattivamente comandi Python e visualizzarne il risultato
- Una volta avviato, l'interprete presenta un cursore in cui inserire comandi
- **Scrivendo un comando Python e premendo** invio, l'interprete esegue il comando e ne visualizza il risultato
- In pratica l'interprete stampa su schermo una stringa che rappresenta l'output del comando inserito

#### Esempio (GNU/linux)

```
> python
Python 3.6.1 |Anaconda 4.4.0 (x86_64)| ...
[GCC 4.2.1 Compatible Apple LLVM 6.0 ...
Type "help", "copyright", "credits" or ...
>>2 * 4
8
>>> print(2 * 4)8
>>>
```
#### vantaggi

- L'uso interattivo dell'interprete permette di verificare velocemente l'output di un comando
- E' un modo rapido ed efficace di testare codice Python
- E' un modo rapido di accedere alla documentazione di comandi e funzioni (vedremo)
- E' un modo rapido di verificare il contenuto di librerie di codice Python (vedremo)
- L'interprete ricorda (history) i comandi inseriti durante una sessione (fino alla chiusura dell'interprete), e possono essere recuperati per rieseguirli (e.g. ↑ in GNU/Linux)

#### svantaggi

- L'interprete non salva i comandi inseriti su file.
- L'uso della history è limitato alla sessione stessa
- L'interprete non è adatto a scrivere programmi grandi o che debbano essere riutilizzati

# Programmare in Python

### Scrittura di programmi su file

- La programmazione vera e propria viene fatta creando dei file di comandi (*programmi* o *script*)
- Un file di comandi Python può essere creato con qualsiasi editor di testi
- Per poter essere importati come moduli (vedremo), i file Python devono avere l'estensione .py (attenzione agli editor che aggiungono estensioni automatiche ai file salvati)
- $\bullet$  Un file di comandi può essere eseguito in modalità *batch* tramite l'interprete Python
- L'inteprete esegue i comandi contenuti nel file uno dopo l'altro e termina.
- A differenza dell'uso interattivo, in questo caso l'interprete non stampa automaticamente l'output dei comandi (usare esplicitamente print a questo scopo)

### Esempio (GNU/linux)

**• Creazione di un file prova.py (il testo dopo '#' sono** commenti ignorati dall'interprete):

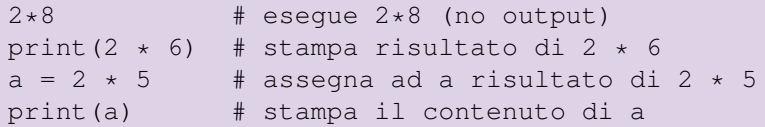

Esecuzione del file tramite l'interprete:

```
> python prova.py
12
10
```
# **Oggetti**

## Ogni cosa è un oggetto

- Python manipola oggetti
- Ad ogni oggetto è associato un *tipo*.
- Python fornisce una serie di tipi di oggetti predefiniti. I principali sono:

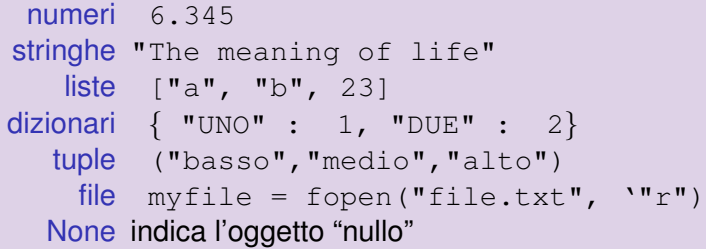

Gli oggetti possono essere manipolati tramite operatori  $(5.3 + 4.2)$  e funzioni (print("print me"))

# Oggetti

### Creazione di oggetti

Un oggetto si crea "assegnando" un valore ad una *variabile* che rappresenterà un *riferimento* all'oggetto stesso:

 $>>$  a = 12  $\star$  3

>>> b = "sono una stringa"

Il tipo dell'oggetto viene stabilito al momento della creazione, e dipende dal valore che gli viene assegnato:

 $>>$  a = 12  $*$  3  $*$   $*$   $*$   $*$   $*$  number  $\Rightarrow$  b = "sono una stringa"  $\qquad$  # string

# **Oggetti**

### Operazioni su oggetti

Le operazioni che possono essere fatte (ed il loro risultato) dipendono dal tipo degli oggetti coinvolti:

```
\gg a = 4
>>> b = a * 3 # number
>>> print(b)
12
\gg \geq = "sono"
\gg d = " una stringa"
\Rightarrow > e = c + d \qquad # string
>>> print(e)
sono una stringa
```
### Identificatori di oggetti

- Una variabile rappresenta un riferimento ad un oggetto in un programma Python
- $\bullet$  Una variabile è una sequenza arbitraria di:
	- lettere maiuscole ([A..Z])
	- lettere minuscole ([a..z])
	- cifre  $([0..9])$
	- $\bullet$  underscore ( $\gtrsim$ )

in cui il primo carattere non sia una cifra

## Esempi

### Corrette:

a b1 \_c4 A45b var\_

#### **•** Scorrette:

- 12a  $\#$  comincia per cifra
- var\$ # carattere non ammesso

#### **[Introduzione al Python](#page-0-0)**

### Scelta del nome

- E' utile dare alle variabili un nome che ricordi la loro funzione (year = 2008)
- Nomi troppo lunghi possono essere scomodi se la variabile deve essere scritta spesso nel programma

#### Keywords

Python ha una serie di keyword *riservate* che non possono essere usate come identificatori (vedremo):

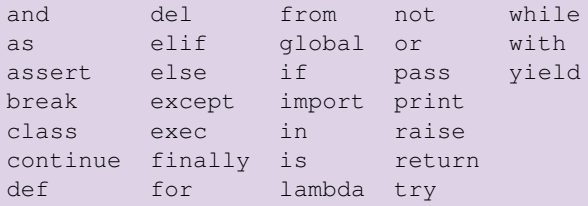

### Tipizzazione dinamica

- Python utilizza una forma di tipizzazione *dinamica*:
	- Solo gli oggetti hanno tipi
	- il tipo di una variabile è il tipo dell'oggetto a cui si riferisce
- se ad una variabile si assegna un nuovo oggetto, il suo tipo diventa quello del nuovo oggetto a cui si riferisce (mentre il vecchio oggetto rimane invariato)

```
\Rightarrow a = 4 # number
>>> a = "stringa" # string
>> b = a
>>> print(b)
stringa
>> b = 3
>>> print(b)
3
>>> print(a)
stringa
```
### Tipizzazione forte

- In ogni istante, una variabile ha il tipo dell'oggetto a cui si riferisce
- Non è possibile eseguire operazioni sulla variabile che non siano compatibili con il suo tipo (non c'è conversione implicita di tipo)

```
\Rightarrow a = 4 # number
>>> b = "stringa" # string
>> c = a + bTraceback (most recent call last):
 File "<stdin>", line 1, in <module>
TypeError: unsupported operand type(s) for +:
'int' and 'str'
```
#### **Descrizione**

- Un commento comincia con il carattere '#'
- $\bullet$  Tutto ciò che segue fino al termine della riga viene ignorato dall'interprete:

>>> a = "aa" >>> a = a \* 2 # replica due volte a >>> print(a) # stampa a aaaa

I commenti servono a favorire la comprensione del codice dopo averlo scritto, o da parte di altri.

# **Statements**

#### **Descrizione**

- **.** Uno *statement semplice* è un comando contenuto in una unica riga
- Esistono vari tipi di statement. Finora abbiamo visto:

assegnazione  $x = a + b$ espressione  $a + b$  (principalmente per uso interattivo) funzione  $print(a + b)$ 

Esistono anche *statement composti* che operano su piu` righe (tipicamente per uso non-interattivo, vedremo):

```
if a > b:
  tmp = bh = aa = tmp
```
# **Funzioni**

#### **Descrizione**

- Una funzione è una sequenza di comandi raggruppati in modo da poter essere chiamati più volte (un tipo particolare di statement composto)
- Una funzione ha un nome con il quale viene chiamata (stesse limitazioni del nome di variabile)
- Una funzione piò avere uno o più oggetti in ingresso (specificati tra parentesi dopo il nome)
- Una funzione può produrre un oggetto in uscita

### Esempi >>> len([1,2,3]) # calcola la lunghezza di una lista 3 >>>  $f = open("file.txt", "r")$  # apre un file in lettura

### Funzioni disponibili

- Python fornisce una serie di funzioni di utilita` *predefinite* (e.g. len, open)
- Gli oggetti (a parte i numeri) hanno funzioni proprie per manipolarli (vedremo)
- E' possibile scrivere le proprie funzioni (vedremo)

# <span id="page-23-0"></span>**Moduli**

### Collezioni di codice

- **Programmi complessi vengono suddivisi in componenti** chiamati *moduli*
- Un modulo corrisponde ad un file di codice Python (estensione ".py")
- I moduli forniscono una vasta gamma di funzioni di utilita` (ed altro) che possono essere impiegate nei propri programmi
- Per poter utilizzare il contenuto di un modulo, deve essere *importato* (comando import):

```
>>> import re # modulo per espressioni regolari
>>> re.findall("[CHDE]","AAGCFDDHGDEC")
[{}'C', {}'D', {}'D', {}'H', {}'D', {}'E', {}'C']
```